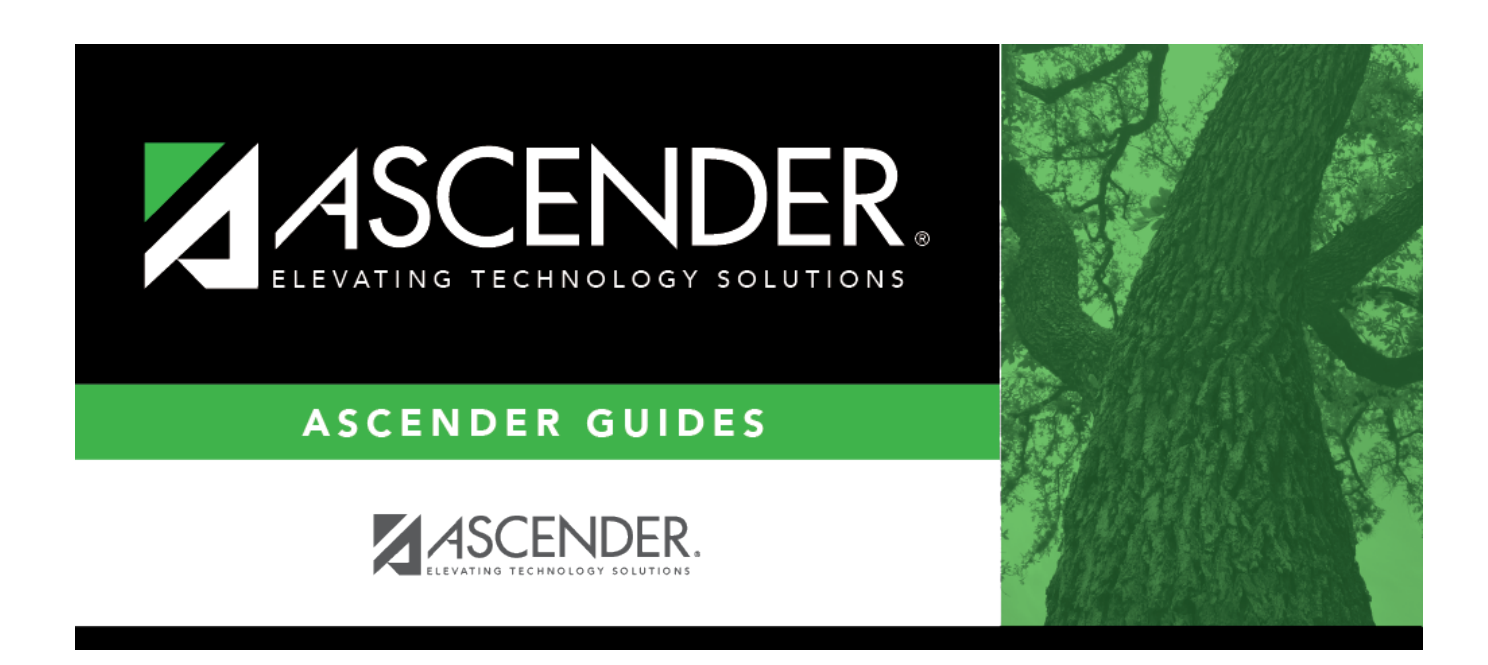

# **district-setup-gradebook-sbg-standards**

### **Table of Contents**

#### [Grade Reporting > Maintenance > TeacherPortal Options > District > Stds-Based Grd Standards](https://help.ascendertx.com/student/doku.php/gradereporting/maintenance/teacherportaloptions/district/stdsbasedgrdstandards)

This tab allows you to maintain district-wide standard sets (comprised of individual standards) to be used for the standards-based grading concept in TeacherPortal.

**NOTE**: Standards can only be updated if they are not being used in TeacherPortal.

❏ Retrieve an existing standard set:

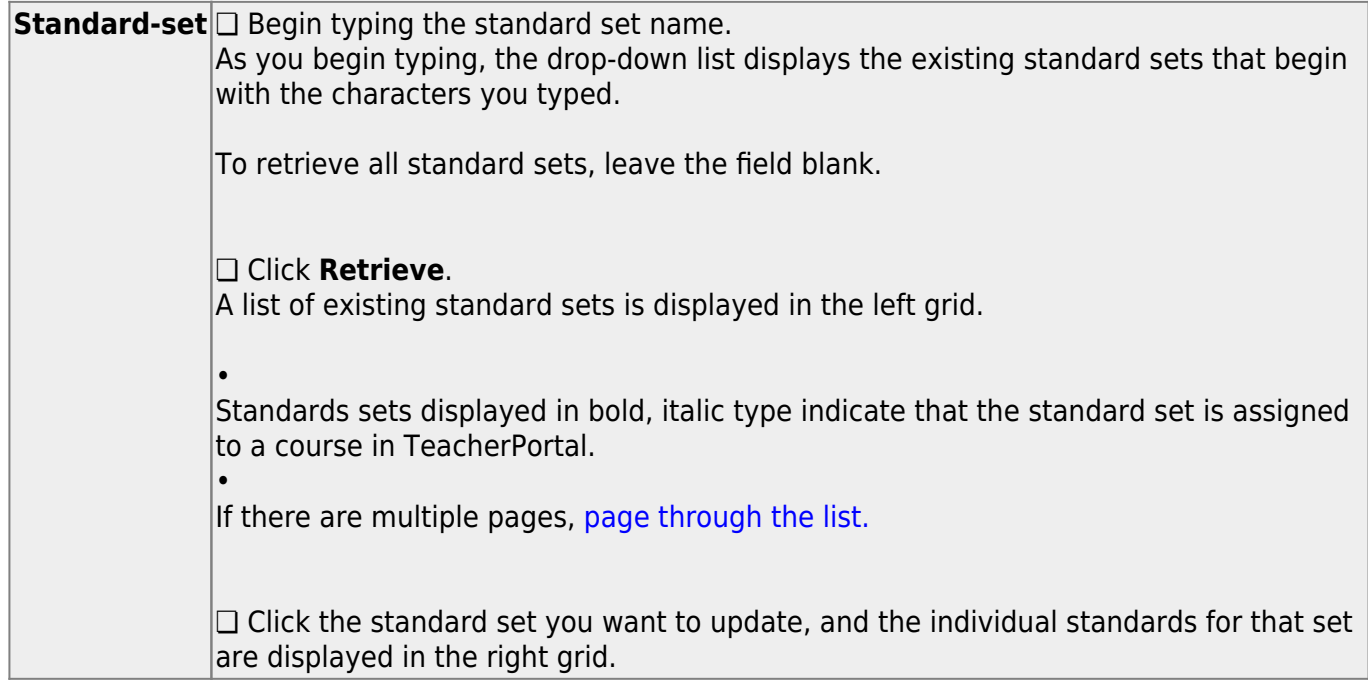

❏ In the left grid, click **+Add** to add a new standard set.

A blank row is added to the grid.

**Standard-set (left grid)** Type the name of the standard set, up to 50 characters.

#### ❏ Click **Save**.

The standard set must be saved before you can add standards.

❏ In the left grid, click the standard set you want to update.

❏ In the right grid, click **+Add** to add individual standards to the set.

A blank row is added to the right grid.

❏ Or, click **+Add 10** to add ten blank rows to the grid.

### **Standards (right grid)** Type the standard name, up to 50 characters.

❏ Click **Save**.

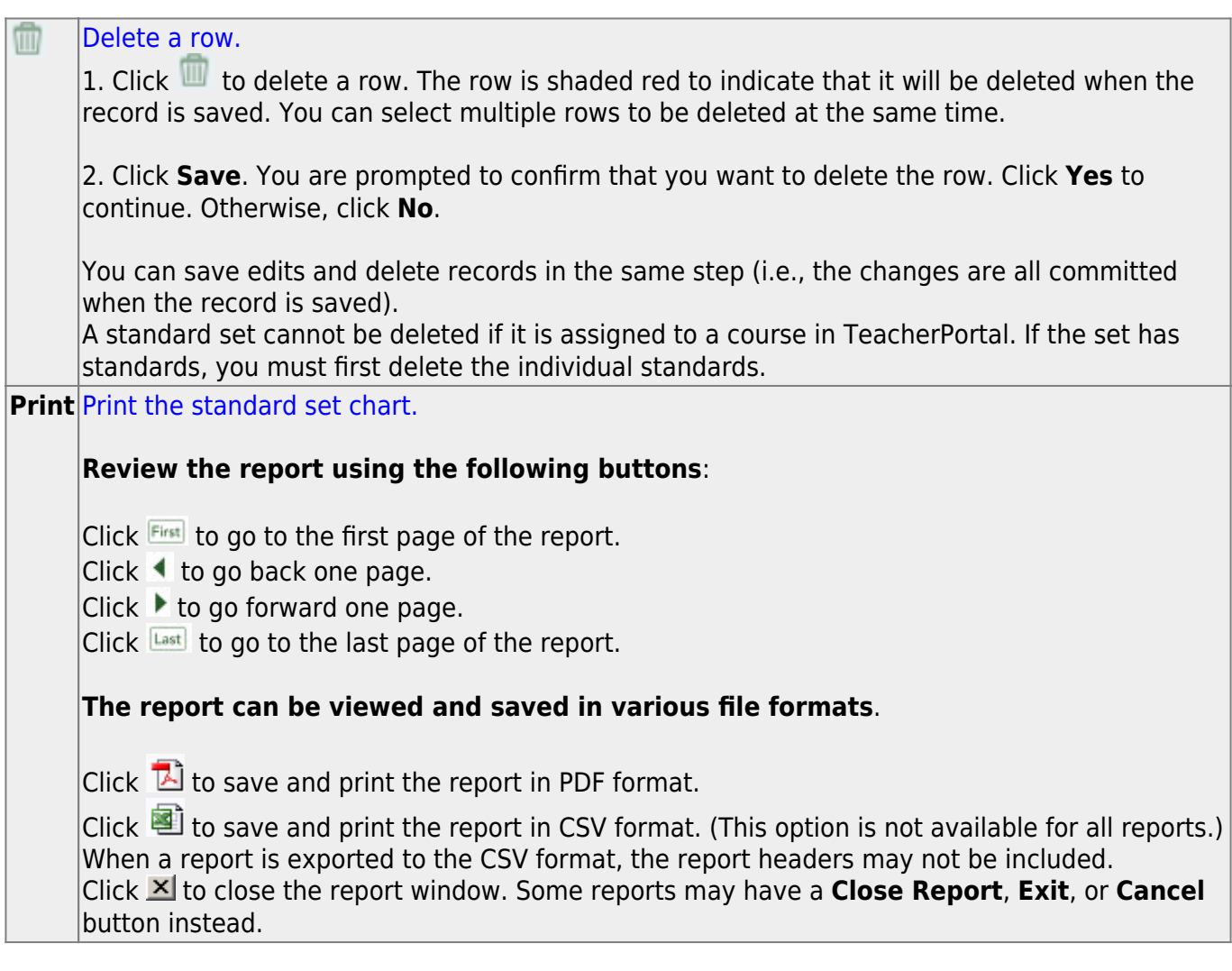

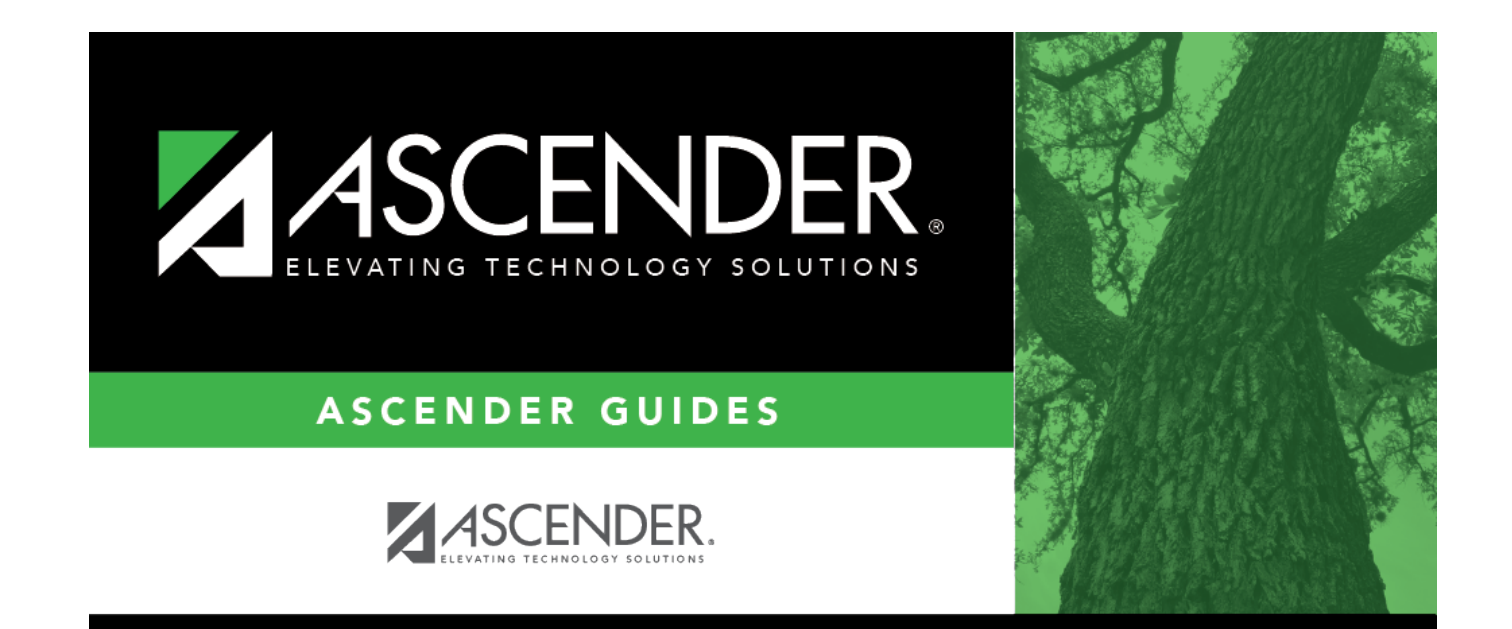

## **Back Cover**